# **Northern Light Life Sciences Conference Abstracts**

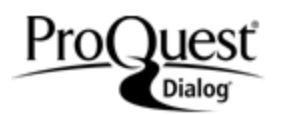

#### **Description**

*Northern Light* provides deep and timely coverage of life sciences research presented at conferences. The database contains references to all data made available by the conference sponsor, and can predate by many months – even years - the information that gets published in scholarly journals: *Northern Light* makes the data available for searching within three weeks of being posted on the conference sponsors' sites.

Records can be searched by disease, treatments, drugs, clinical trial phases, medical devices, and therapies. Sponsoring organisations from all fields of biomedicine, clinical medicine, life sciences, nursing, and pharmacology from around the world are included in the database.

Since more than fifty percent of trials reported at conferences never reach full publication, *Northern Light Life Sciences Conference Abstracts -* representing 'grey literature' - is of critical importance to R&D personnel in pharmaceutical and other biomedical corporations, to academics, healthcare policy organizations, hospital laboratories, and anyone with an interest in cutting-edge life science research.

At launch, the database covers some 2.7 million conference abstracts and over 140,000 posters (containing statistical and graphical data) covering some 3,800 life sciences conferences back to 2010.

*Northern Light* records on ProQuest Dialog contain the document title, conference title, author names, conference start date, sponsor, and indexing terms to identify the subjects and concepts covered, as well as a snippet of the abstract. The full abstract is only accessible by linking back to the conference website (link provided). This ensures that the database is 100% copyright compliant. *Northern Light* cannot guarantee that all websites remain available indefinitely as they are administered independently; they estimate that – on average – some 10% of sites are inactive – though fewer in the current year. Only conferences that are openly available are covered in Northern Light; any requiring membership to access the abstracts are not included

Use *Northern Light Life Sciences Conference Abstracts* to:

- Validate that research is novel and innovative while brainstorming an idea designing a study or applying for a grant
- Search for unpublished studies or data to reduce level of possible bias.
- Track details on investigator sponsored trials of your company's drug at conferences.
- Gather comprehensive data about the results of another pharmaceutical company's drug or for drug discovery, to assist preclinical studies for competitive purposes.

2010 – present Daily

**Geographic Coverage**  Document Types

**Date Coverage Update Frequency**

International Conference abstracts Conference posters

#### **Publisher**

*Northern Light Life Sciences Conference Abstracts* is provided by Northern Light. Questions concerning content and coverage should be directed to:

Boston, MA 02129 USA

Northern Light Group LLC **Tel:** +1 (617) 674-2074 One Constitution Center **URL:** https://northernlight.com/contact/

*SAMPLE DOCUMENT*

© 2018 ProQuest LLC All rights reserved Last Revised: 11 June 2018 Page 1

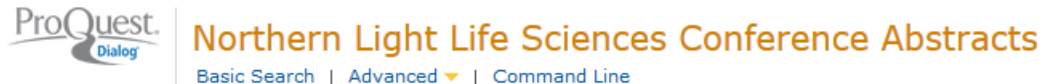

### $Citation/Abstract_{\kappa\,Back\,to\, results}$

Add to selected items

Save to My Research M Em

Disruption of Cancer Stemness By Targeting the JNK-STAT3 Pathway In Neuroblastoma Higashi, Mayumi; Kin, Kiyokazu; Tajiri, Tatsuro. Symposium on Molecular Targets and Cancer Therapeutics 2017 (Oct 26, 2017)

Highlighting: Off | Single | Multi

#### **AB** E Abstract (summary) Translate [unavailable for this document]

... Results: The IMR5, NLF, SK-N-AS neuroblastoma cell lines showed remarkably lower cell viability after treatment with SP600125 or JNK-IN-8, in comparison to nontreated cells, ... Cell death was more significant in cells with faster proliferation than in cells with slower proliferation, which showed differentiation after JNK inhibitor treatment. ... cells with MYCN amplification or 1p deletion, both unfavorable prognostic markers, showed high levels of JNK expression and strong STAT3 s727 phosphorylation, while STAT3 y705 phosphorylation was not found in any cell lines. ... Copyright @ 2017, Northern Light Group, LLC. All Rights Reserved.

#### $\Box$  Indexing (details)  $\Box$  Cite **SU** Subject Cell: Cell Lines; Cancer Stem Cells Disease: Neuroblastoma; Neoplasms Therapeutic area: Oncology; Stem Cell Research **SUBST Substance** Tyrosine; Niclosamide Generic drug: Protein: **Tubulin: Antibodies TI** Title Disruption of Cancer Stemness By Targeting the JNK-STAT3 Pathway In Neuroblastoma **AU Author** Higashi, Mayumi<sup>1</sup>; Kin, Kiyokazu<sup>1</sup>; Tajiri, Tatsuro<sup>1</sup> <sup>1</sup> Kyoto Prefectural University **CFTI Conference title** Symposium on Molecular Targets and Cancer Therapeutics 2017 **CDT, ESDT** Conference start date 2017-10-26 **CS Conference sponsor** American Association for Cancer Research (AACR) **LA** English Language **SL Language of abstract** English **DTYPE Document type** Conference Abstract **PUB Publication title** Symposium on Molecular Targets and Cancer Therapeutics 2017 **PSTYPE Publication type** Conference Papers & Proceedings **URL** https://discovery.northernlight.com/document.php?datasource=PHE& docid=PE20171106000001670&context=proquest%40northernlight.com Publication date **PD, YR** Oct 26, 2017 **Source attribution** Northern Light Life Sciences Conference Abstracts, © Publisher specific **AN Accession number** PE20171106000001670 Document URL http://team-onesearch-pqd-12471-153.dev.int.proquest.com/professional/docview /27525971?accountid=96598 **FAV First available** 2017-11-21 **UDUpdates** 2017-11-21 2017-12-08 2017-12-13 **Database** Northern Light Life Sciences Conference Abstracts (2010 - current)

## *SEARCH FIELDS*

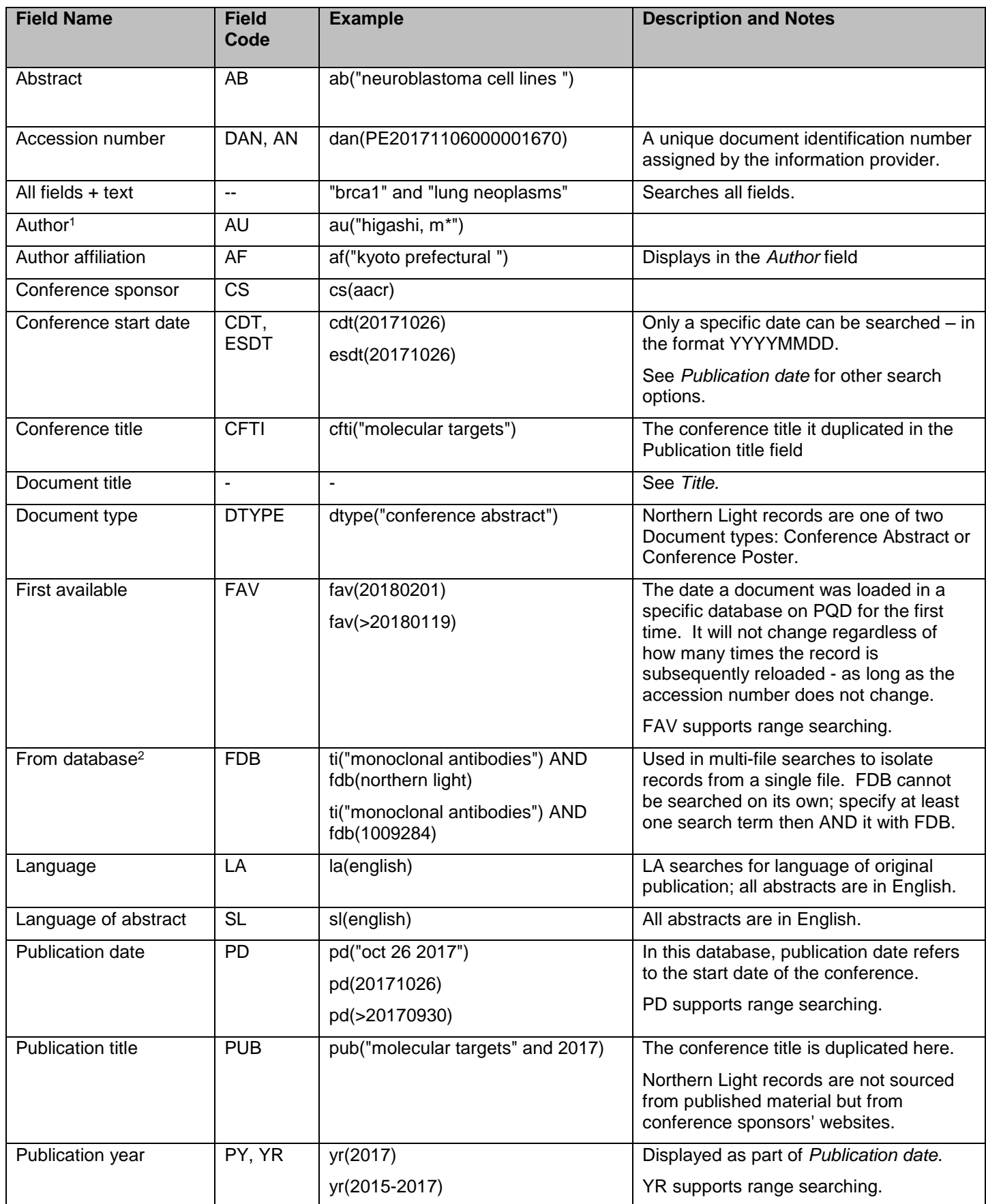

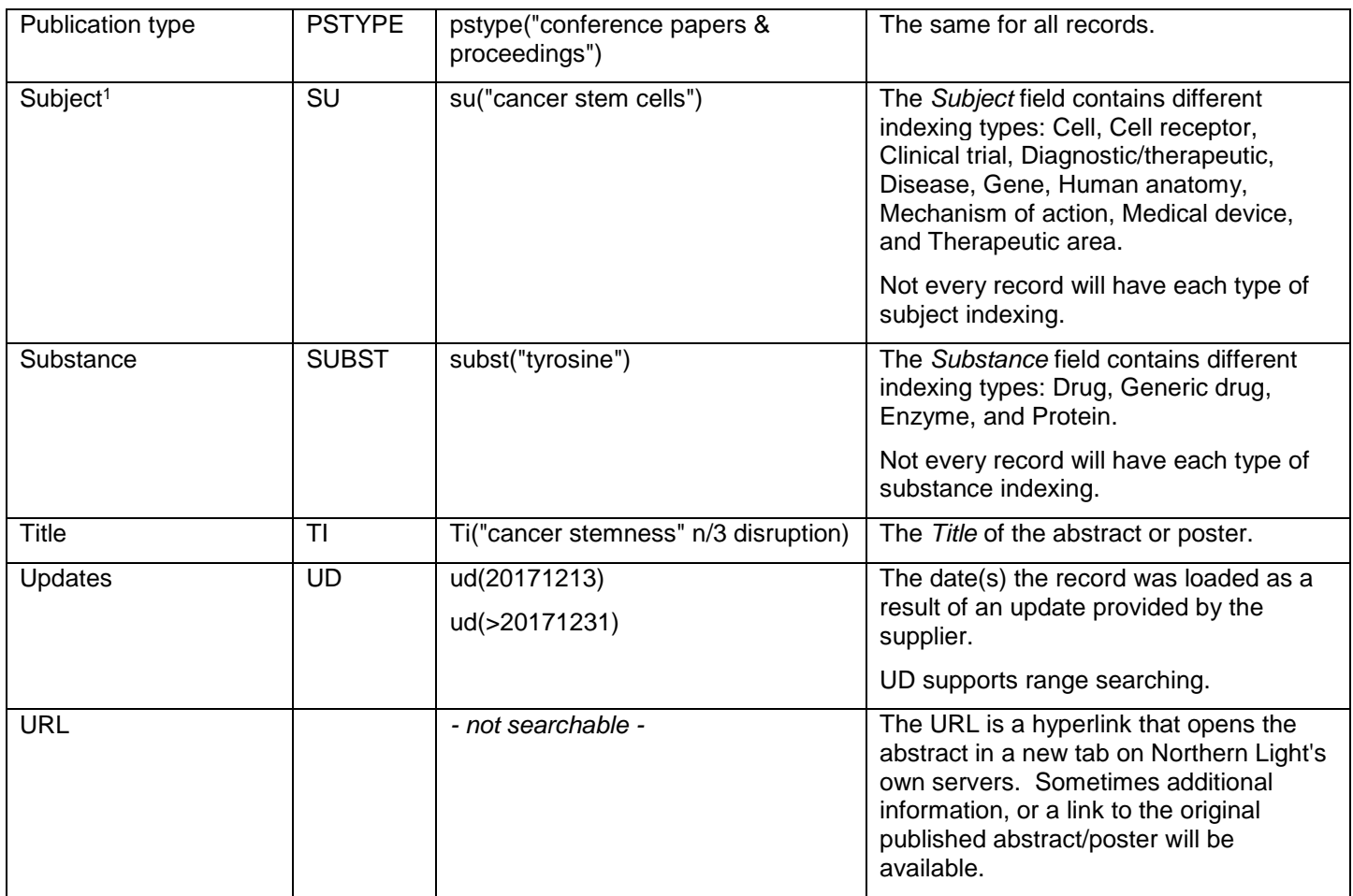

1. A Lookup/Browse feature is available for this field in the Advanced Search dropdown or in Browse Fields.

2 Click the "Field codes" hyperlink at the top right of the Advanced Search page. Click "Search syntax and field codes", then click on "FDB command" to get a list of database names and codes that can be searched with FDB.

## *SEARCH TOOLS*

In addition to *Search Fields*, other tools available for searching are *Limit options*, *Browse Fields*, *["Narrow results by"](#page-4-0)*, and *[Filters](#page-4-0)*. Each is listed separately below. Some data can be searched using more than one tool.

### *LIMIT OPTIONS*

Short lists of choices are available for:

#### **Document type**

**Date limiters** are available in which you can select single dates or ranges for date of **publication** and **updated**.

### *BROWSE FIELDS*

You can browse the contents of certain fields by using Look up lists. These are particularly useful to validate spellings or the presence of specific data. Terms found in the course of browsing may be selected and automatically added to the Advanced Search form. Look up lists are available in the fields drop-down for:

### **Author, Subject**

### <span id="page-4-0"></span>*"NARROW RESULTS BY" FILTERS*

When results of a search are presented, the results display is accompanied by a list of "Narrow results by" options shown on the right-hand panel. Click on any of these options and you will see a ranked list showing the most frequently occurring terms in your results. Click on the term to apply it to ("narrow") your search results. "Narrow results by" filters in Inspec include:

**Author, Conference title, Document type, Language, Publication title, Subject, Substance,** and **Publication date**

### *D[OCUMENT](file://///www.myproquest.com@SSL/DavWWWRoot/dlg/NStar/Shared%20Documents/Content%20Store/ProSheets/ProSheets/Adis%20Clinical%20Trials%20Prosheet.docx) FORMATS – SUBSCRIBERS*

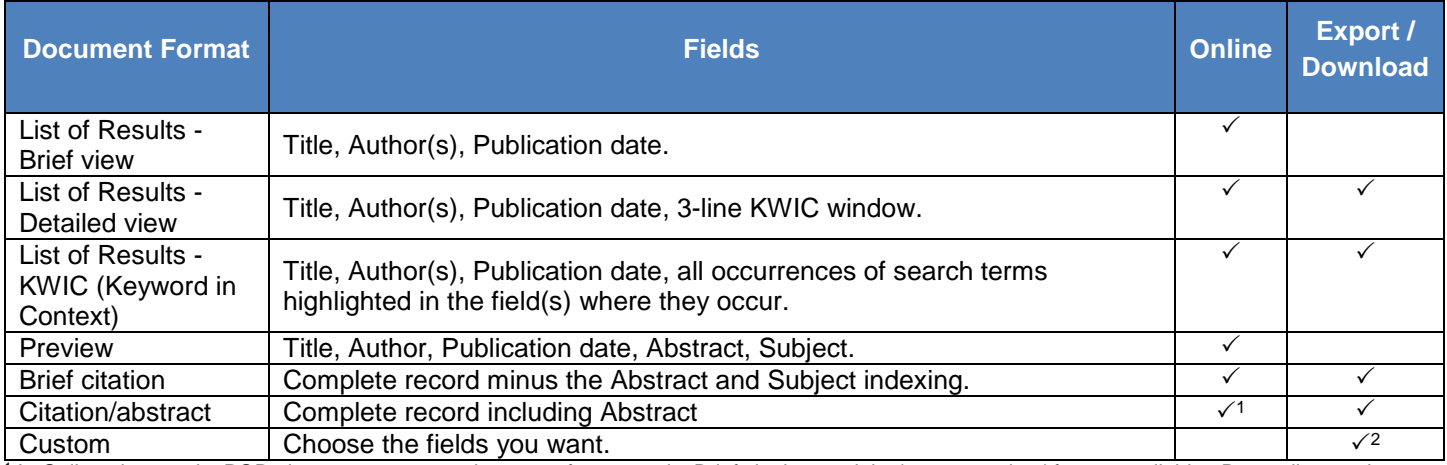

<sup>1</sup> In Online-view mode, PQD gives access to two document formats only: Brief citation, and the 'most complete' format available. Depending on the database and/or the amount of data available for a record, the most complete format may be any one of Citation, Citation/abstract, Full text, or Full text -PDF.

<sup>2</sup> Custom export/download format is available in the following mediums only: HTML, PDF, RefWorks, RTF, Text only, and XLS

### *DOCUMENT FORMATS – TRANSACTIONAL USERS*

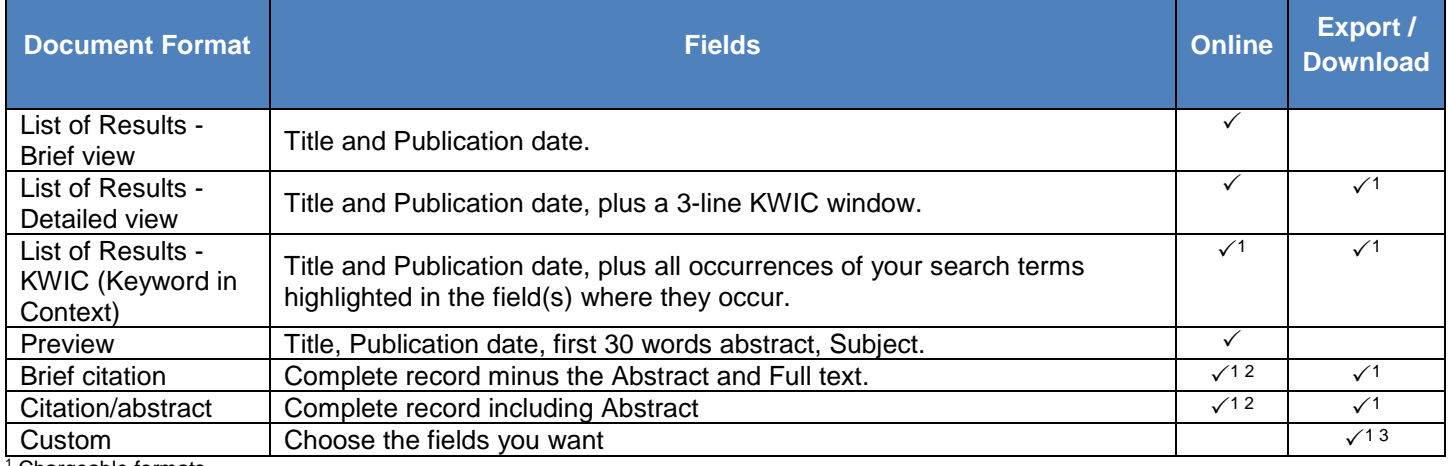

<sup>1</sup> Chargeable formats.

<sup>2</sup> In Online-view mode, PQD gives access to two document formats only: Brief citation, and the 'most complete' format available. Depending on the database and/or the amount of data available for a record, the most complete format may be any one of Citation, Citation/abstract, Full text, or Full text – PDF.

<sup>3</sup> Custom export/download format is available in the following mediums only: HTML, PDF, RefWorks, RTF, Text only, and XLS

#### **Terms & Conditions**

[Dialog Standard Terms & Conditions](http://www.proquest.com/go/dialogterms) apply.

### **Contact Dialog Global Customer Support**

Email: [Customer@dialog.com](mailto:Customer@dialog.com) Within North America **1 800 3 DIALOG (334 2564)**  Outside North America **00 800 33 DIALOG (33 34 2564)**